# **ОСОБЕННОСТИ ОРГАНИЗАЦИИ ПРОВЕРКИ И ОЦЕНИВАНИЯ ЗНАНИЙ С ИСПОЛЬЗОВАНИЕМ КОМПЬЮТЕРНОЙ ТЕХНИКИ**

Информатика

### **Машталова М.С.**

*11 класс, Тверской лицей, г. Тверь*

*Научный руководитель: Наумова А.И., преподаватель информатики высшей категории, Тверской лицей, г. Тверь*

#### **Введение**

Средства информационных и коммуникационных технологий все чаще применяют в ОУ для *автоматизации процессов контроля и измерения результативности обучения*. Педагоги используют как специально разработанные средства, нацеленные на педагогические измерения с использованием компьютерной техники, так и контрольно-измерительные подсистемы образовательных электронных изданий и ресурсов, применяемых в ОУ [2].

*Цель* данной работы заключается в том, чтобы получить *дополнительные знания и навыки* по этой теме.

*Задача* состоят в том, чтобы подобрать соответствующий материал с последующей систематизацией, обобщением и иллюстрацией текста, а также *практического* решения задачи по разработке программы компьютерного тестирования на современном языке программирования *Python.*

### **Положительные стороны тестового контроля и оценивания знаний**

Современные измерительные материалы и средства измерений все чаще называют *тестами*. Этот термин используется практически всегда, когда речь заходит о применении информационных и коммуникационных технологий в автоматизации измерений. Современное понятие тестов достаточно широкое и включает в себя практически все измерительные материалы, которые используются в ОУ, вне зависимости от их формы и содержания. Всеобщий интерес к подобному способу оценивания знаний предопределили его положительные стороны:

- формализации и унификации процедуры • высокая степень тестирования;
- возможность одновременного проведения тестирования на нескольких компьютерах;
- дистаниионного • возможность организашии тестирования посредством локальной компьютерной сети, либо через глобальную информационную сеть Интернет.

Тесты, как правило, применяются для целей контроля. В этом случае с их помощью определяют качество знаний обучаемых, закончивших изучение темы, одного или нескольких учебных курсов.

Кроме этого, применение тестов возможно и непосредственно в ходе учебного процесса. В этом случае работа с тестовыми материалами реализуется в виде практической самостоятельной работы обучаемых и позволяет реализовать обучение по принципам "учеба по аналогии" и "учеба на собственных ошибках".

И, наконец, тестовые материалы могут служить инструментарием, применяемым для достижения целей диагностики. В этом случае, в зависимости от результатов тестирования предпринимаются некоторые содержательные, методические или организационные мероприятия, способные положительно сказаться на качестве обучения [2].

### Уровни классификации тестовых материалов

Кроме этого для группировки тестов и адекватного использования компьютерных средств автоматизации тестирования существует уровневая классификация тестовых материалов.

Тесты I уровня предназначаются для проверки умений учащихся выполнять деятельность с подсказкой. Это тесты на опознание (условия задания требует ответа "да" / "нет"); тесты на различение (определение правильности нескольких вариантов предложенных ответов); тесты кажлого из Ha классификацию (решение задачи на соответствие элементов двух множеств).

*Тесты II уровня* предназначаются для выявления умений учащихся *самостоятельно* по памяти воспроизводить и применять ранее усвоенную деятельность в алгоритмической форме. К ним относятся: тесты на подстановку (в заданиях необходимо дополнить контролируемую пропущенную составляющую); конструктивные тесты (задания этих тестов требуют самостоятельного воспроизведения ответа (действия) по памяти); тесты – типовые задачи (задания можно решить путем буквального, не преобразованного использования усвоенных алгоритмов деятельности).

*Тесты III уровня* предназначаются для *выявления готовности учащихся к продуктивным действиям эвристического типа*, это нетиповые задачи и ситуации (в задании известна цель, но неясна ситуация, в которой цель может быть достигнута, требуется самостоятельная предварительная трансформация усвоенных правил типового действия и применение их для решения в данной, ранее незнакомой ситуации).

*Тесты IV уровня* предназначены для *выявления творческих умений учащихся – их исследовательских возможностей по получению новой информации*. Это тесты – проблемы (задачи, алгоритмы, решения которых неизвестны и не могут быть прямо получены путем преобразования ранее известных методик) [2] .

### **Группы тестовых материалов**

Кроме этого, в процессе информатизации могут учитываться также и *группы тестовых материалов*, сформированные по их назначению. В такие группы собираются:

- *тесты интеллекта*, используемые для анализа уровня развития познавательных процессов и функций мышления учащихся;
- *тесты способностей*, предназначенные для оценки возможности в овладении учащимися различными видами деятельности;
- *тесты достижений*, с помощью которых оценивают развитие знаний, умений, навыков обучающихся по результатам обучения;

• *тесты личности*, служащие для оценки эмоционально-волевых качеств учащегося.

При этом из всех видов тестов, используемых в общем среднем образовании, самыми многочисленными и распространенными являются *тесты достижений* [2].

## **Требования государственных стандартов к составлению тестовых материалов**

При использовании средств ИКТ, нацеленных на *автоматизацию педагогических измерений*, необходимо учитывать один из двух основных подходов к измерению результатов обучения учащихся и оценки достижения ими *требований государственных стандартов общего среднего образования*.

Первый из них, *нормированный подход*, предполагает сравнение учащихся друг с другом по уровню усвоения определенного содержания в рамках устоявшихся норм выполнения заданий.

Второй, *критериальный подход*, предполагает сравнение образовательных достижений учащихся с содержанием курса или критерием, в виде требований к результатам обучения.

Тестовые задания, входящие в содержание средств ИКТ, должны отвечать системе специфических требований, в которую, в первую очередь, входят требования предметной чистоты содержания, определенности, валидности, однозначности, простоты, надежности, правильности формы, локальной независимости, технологичности и эффективности.

Различают *содержательную* и *функциональную* валидность. Содержательная валидность – это соответствие теста содержанию контролируемого учебного материала. Функциональная валидность – соответствие теста оцениваемому уровню деятельности.

Выполнение требования определенности теста необходимо не только для понимания каждым учащимся того, что он должен выполнить, но и для исключения правильных ответов, отличающихся от эталона.

Требование простоты теста означает, что тест должен иметь одно задание одного уровня и не должен состоять из нескольких заданий разного уровня усвоения.

Однозначность определяется как одинаковость оценки качества выполнения теста разными экспертами.

Понятие надежности тестирования определяется как вероятность правильного измерения уровня усвоения. Требование надежности заключается в обеспечении устойчивости результатов многократного тестирования одного и того же учащегося [2].

## **Основные этапы построения компьютерных систем тестирования на базе средств ИКТ**

Построение компьютерных систем автоматизации тестирования на базе средств ИКТ, как правило, происходит с учетом следующих этапов:

- 1. Разработка тестовых заданий по отдельным дисциплинам и отдельным темам этих дисциплин.
- 2. Разработка структуры тестовых заданий.
- 3. Применение различных подходов к диагностике результатов обучения.
- 4. Определение и применение критериев отбора содержания тестовых заданий.
- 5. Выявление особенностей применения систем тестового контроля знаний в обучении, прогнозировании, контроле.
- 6. Выявление приемов и шкал для определения оценки, получаемой учащимися в результате тестирования.
- 7. Исследование возможных путей информатизации и автоматизации тестового измерения результатов обучения.
- 8. Построение контрольно-измерительных средств ИКТ, их апробация и доработка.
- 9. Формулирование рекомендаций по практическому применению контрольно-измерительных средств ИКТ в рамках общего среднего образования [2].

## Основные этапы разработки проектов (информационных моделей) по компьютерному тестированию

Использование компьютера для исследования информационных моделей различных объектов и систем позволяет изучить их изменения в зависимости от значения тех или иных параметров. Процесс разработки моделей и их исследования на компьютере можно разделить на несколько этапов:

### 1. Описательная информационная модель

Такая модель выделяет существенные с точки зрения целей проводимого исследования, свойства (параметры) объекта, а несущественными свойствами можно пренебречь.

### 2. Формальная модель

Описательная информационная модель записывается с помощью какоголибо формального языка. В такой модели с помощью формул уравнений, неравенств и т.д. фиксируются формальные соотношения между исходными и искомыми величинами, а также накладываются ограничения на допустимые значения этих величин.

### 3. Компьютерная модель

Формализованную модель надо представить на понятном для компьютера принципиально языке. Существуют два различных ПУТИ построения компьютерной модели:

- создание проекта на одном из языков программирования;
- построение компьютерной модели с использованием некоторого приложения, например электронных таблиц MS Excel.

В процессе создания компьютерной модели полезно разработать удобный графический интерфейс, который позволит визуализировать формальную модель, а также реализовать интерактивный диалог человека с компьютером на этапе исследования модели.

### 4. Компьютерный эксперимент

Если компьютерная модель существует в виде программы на одном из языков программирования, то её надо запустить на выполнение и получить результаты. Если компьютерная модель исследуется в приложении, например, в MS Excel, можно провести сортировку или поиск данных, построить графики И Т.Д.

## 5. Анализ полученных результатов и корректировка исследуемой молели

B случае отличия результатов, полученных при исследовании информационной модели, от измеренных параметров реальных объектов, можно сделать вывод, что на предыдущих этапах построения модели были допущены ошибки или неточности. В таких случаях необходимо провести корректировку модели (иногда многократно).

### 6. Визуализация формальных моделей

В процессе исследования формальных моделей часто производится их визуализация. Для визуализации алгоритмов используются блок-схемы, пространственных соотношений параметров объектов - чертежи, моделей электрических цепей – электрические схемы. При визуализации формальных моделей с помощью анимации может отображаться динамика процесса, производится построение графиков изменения величин и т. д.

В настоящее время широкое распространение получили компьютерные интерактивные визуальные модели. В таких моделях исследователь может менять начальные условия и параметры протекания процессов и наблюдать изменения в поведении модели [1].

Задание: Разработать проект, который позволяет контролировать знания учащихся из курса информатики по теме "Создание Web-сайтов". Алгоритм контроля должен последовательно реализовывать следующие операции:

- задать (ввести) вопрос;
- запросить ответ и запомнить введенное с клавиатуры значение;
- полученный ответ сравнить с правильным и, в зависимости от их совпадения или несовпадения, реализовать соответствующие действия.

### Описание формальной модели

Проект позволяет контролировать полученные знания учащихся с помощью компьютерного тестирования.

Основные характеристики проекта:

- проект обеспечивает работу с тестом произвольной длины (нет ограничений на количество вопросов и ответов в тесте);
- для каждого вопроса может быть до 3-х возможных вариантов ответов со своей оценкой в баллах;
- результат тестирования может быть отнесен к одному из 4-х уровней, например, "отлично", "хорошо", "удовлетворительно" или "плохо";
- тест представляет собой текстовый файл, созданный в текстовом редакторе Блокнот;
- программа инвариантна к различным тестам (имя файла теста указывается как параметр при вызове программы).

### Компьютерная модель

### 1. Создать два текстовых файла (Вопросы и Ответы)

Тест - последовательность вопросов и соответствующих им вариантов ответов, должен находиться в *текстовом файле*. Количество вопросов теста не ограничено. Программа тестирования должна получать имена файлов при их открытии (f = open('Test.txt',"r") и (f1 = open('Otvet.txt',"r"). Ниже приведены примеры тестов. Каждый вопрос представляет собой текст вопроса, за которым следуют три варианта ответа. После каждого правильного ответа указывается количество баллов, добавляемое к общей оценке, в случае выбора этого варианта ответа (правильный ответ к общей сумме добавляет 1, за выбор неправильного - $(0)$  [3, 4].

Поскольку тест представляет собой последовательность вопросов, испытуемый должен ответить путем выбора правильного ответа из нескольких предложенных вариантов (табл. 1).

Таблица № 1. Текстовые файлы Test.txt (Вопросы) и Otvet.txt (Ответы)

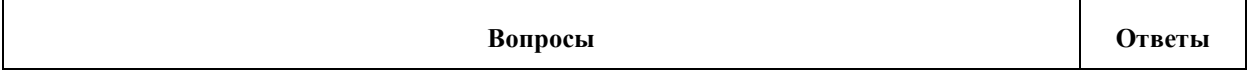

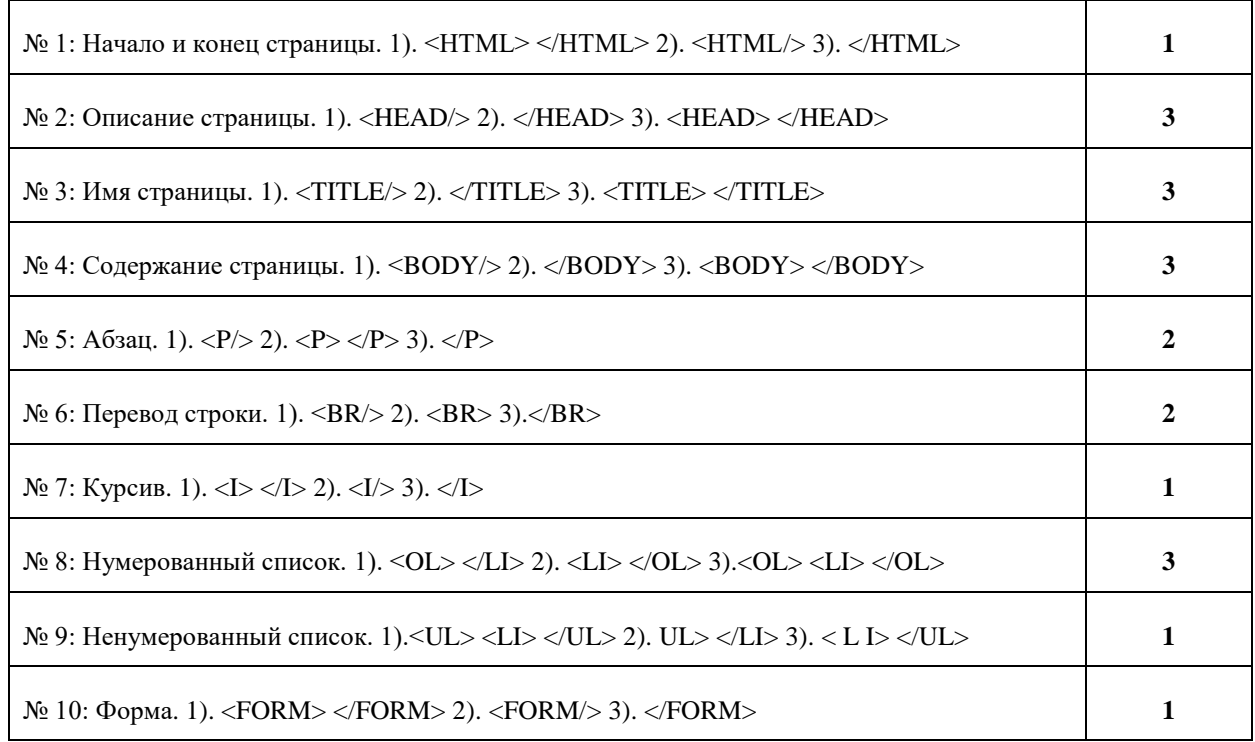

Сохранить текстовые файлы Test.txt и Otvet.txt в отдельную папку.

## 2. Создать программный код (скрипт)

В данной работе представлена разработка создания компьютерного теста с использованием двух текстовых файлов: сравнение введённых ответов с правильным ответом реализовано с помощью второго текстового файла, в котором даны все правильные ответы [3].

## Программный код (скрипт) на языке Python с двумя файлами

```
print ('Пройдите тест по теме: "Разработка Web-сайтов"')
print ('Основные тэги языка разметки гипертекста - HTML')
print()print ('Введите номер правильного ответа')
f = open('Test.txt', "r")#открыть файл с тестами для чтения
f1 = open ('Otvet.txt', "r") #открыть файл с ответами для чтения
k = 0#счётчик правильных ответов
for st in fl:
   print(f.readline(), end = "")#печать строк с вопросами
   a = str(input())#введите номер правильного ответа
   if a in st:
     k \neq 1#количество правильных ответов
     print ('Правильно!')
```

```
 else:
      print('Ответ неверный!')
print()
if k == 10: #условие для оценки "ОТЛИЧНО"
    print('Вы правильно ответили на все вопросы.')
    print('Оценка – ОТЛИЧНО!')
if (k == 9) or (k == 8): #условие для оценки "ХОРОШО"
    print('На некоторые вопросы Вы ответили неверно.')
    print('Оценка – ХОРОШО.')
if (k == 7) or (k == 6): #условие для оценки "УДОВЛЕТВОРИТЕЛЬНО"
    print('По количеству правильных ответов')
    print('Оценка – УДОВЛЕТВОРИТЕЛЬНО.') 
if k <= 5: #условие для оценки "ПЛОХО"
    print('Вы не прошли тестирование!')
    print('Оценка – ПЛОХО.') 
print("Общее количество вопросов: 10")
print ('Сумма Ваших правильных ответов =', k)
print()
print("Тестирование завершено!")
print("Задержка экрана при выполнении файла .exe")
input("Для выхода из программы нажмите на <Enter>")
print("Выполнение программы завершено")
```
**Сохранить** проект в папку *вместе с текстовыми файлами.*

### **3. Компьютерный эксперимент**

- 1. Войти в программную среду *Python* (*Пайтон) – IDLE*; выполнить команду [*File – New File*]; для повторного выполнения *–* [*File – Open*].
- 2. В текстовом редакторе набрать программу (скрипт) с пояснениями *–* комментариями на русском языке.
- 3. Запустить программу на выполнение, выполнив команду: [*Run – Run Module (F5)*].
- 4. В появившемся окне нажать на <*OK*>, далее сохранить файл, указав *имя* программы и *место* сохранения (папка с текстовыми файлами).
- 5. Далее испытуемый *последовательно* отвечает на все вопросы, которые находятся в текстовом файле *Test.txt*. После выбора ответа на последний

вопрос выводится сообщение о *результатах тестирования* в зависимости от количества *набранных баллов* (*рис. 1*).

6. Для выхода из среды программирования выполнить команду [*File – Exit*]; при завершении выполнения файла .exe – нажать на <*Enter*>.

Запустить проект на выполнение можно, как через *среду программирования Python*, так и с помощью созданного *исполняемого файла* с расширением .exe (*рис. 1*)*.* В отдельной папке находятся текстовые файлы и сохранённый файл .exe.

C:\Windows\py.exe Пройдите тест по теме: "Разработка Web-сайтов"<br>Основные тэги языка разметки гипертекста – HTML Введите номер правильного ответа<br>№ 1: Начало и конец страницы. 1>. <НТМL> </НТМL> 2>. <НТМL/> 3>. </НТМL> |2<br>|Ответ неверный!<br>|# 2: Описание страницы. 1). <HEAD/> 2). </HEAD> 3). <HEAD> </HEAD><br>|3 —<br>№ 3: Иня страницы. 1). <TITLE/> 2). </TITLE> 3). <TITLE> </TITLE><br>.3 Правильно!<br>№ 4: Содержание страницы. 1). <ВОDY/> 2). </BODY> 3). <ВОDY> </BODY> .<br>Ответ неверный!<br>№ 5: Авзац. 1). <Р/> 2). <Р> </Р> 3). </Р> Правильно!<br>№ 8: Нумерованный список. 1). <OL> </LI> 2). <LI> </OL> 3). <OL> <LI> </OL> \_<br>Правильно!<br>№ 10: Форма. 1>. <FORM> </FORM> 2>. <FORM/> 3>. </FORM> Правильно! На некоторые вопросы Вы ответили неверно.<br>Оценка – ХОРОШО. оценка – хогошо.<br>Общее количество вопросов: 10<br>Сумма Ваших правильных ответов = 8 —<br>Тестирование завершено!<br>Задержка экрана при выполнении файла .exe<br>Для выхода из программы нажмите на <Enter>

Рис. 1. Выполнение файла .exe (Оценка – ХОРОШО.)

### **4. Анализ полученных результатов**

В результате проведённого компьютерного эксперимента *показаны примеры выполнения программы (скрипта)*. Проверены *все варианты* получения оценок в зависимости от количества *набранных баллов*.

Разработанный интерфейс позволяет реализовать *интерактивный диалог пользователя с компьютером* на этапе прохождения тестирования.

При желании представленную разработку можно использовать *по другим темам и предметам*, предварительно подготовив соответствующие *текстовые файлы.*

Специальная литература, а также стандартное оборудование кабинета информатики являются базой для проведения контроля, который является одной из основных форм проверки и оценивания знаний.

### Заключение

Таким образом, основными преимуществами заданий, представляемых в компьютерной тестовой форме, по сравнению с традиционными задачами и вопросами, краткость, структурированность, являются логическая стандартизованность и единая относительно простая процедура проведения тестирования и оценки его результатов. Именно эти преимущества делают тесты наиболее пригодными для оценки результатов обучения и проверки соответствия этих результатов требованиям государственных стандартов образования. Подобные формы представления тестовых заданий максимально формализацию  $\mathbf{M}$ позволили упростили **HX** создать средства ИКТ, автоматизирующие процессы педагогического контроля и измерений [2].

### Программное обеспечение

- 1. Операционная система Windows 10
- 2. Среда программирования Python  $-3.8.0$
- 3. Офисное приложение MS Word 2010

### Список использованных источников и литературы

- 1. Информатика и ИКТ. Профильный уровень: учебник для 11 класса / Н. Д. Угринович. - 2-е изд., испр. и доп. - М. : БИНОМ. Лаборатория знаний, 2009.  $-308$  с. : ил.
- 2. Информация контроля  $\mathbf{M}$ измерения результатов обучения https://studopedia.ru/9\_70117\_individualizatsiya-i-differentsiatsiya-obucheniyana-osnove-primeneniya-sredstv-informatizatsii-obrazovaniya.html.
- 3. Исследование информационных моделей. Элективный курс: Учебное пособие / Н. Д. Угринович – М.: БИНОМ. Лаборатория знаний, 2004. – 183 с. ил.
- 4. Культин Н. Б, Delphi в задачах и примерах. 2-ое изд., перераб. и доп. СПб.: БХВ-Петербург, 2008. – 288 с.: ил. + CD-ROM.